## Get the most up-to-date Zoom software:

## <https://support.zoom.us/hc/en-us/articles/201362233-Upgrade-update-to-the-latest-version>

Zoom desktop client (PC, Mac, or Linux)

Zoom provides a pop-up notification when there is a new mandatory or optional update within 24 hours of logging in. You can also manually download the latest version by: Clicking on **download** from the link at [https://zoom.us](https://zoom.us/)

Directly from one of the following links

<https://zoom.us/support/download>

<https://zoom.us/download>

<https://zoom.us/download2>

**Note**: <https://zoom.us/download> is hosted on [cloudfront.net](https://forums.aws.amazon.com/ann.jspa?annID=2051) while <https://zoom.us/download2> is hosted on [zoom.us](https://zoom.us/)

Update Your Browser

<https://www.whatismybrowser.com/guides/how-to-update-your-browser/>

Here's what you'll find on that website:

## List of guides to update different web browsers

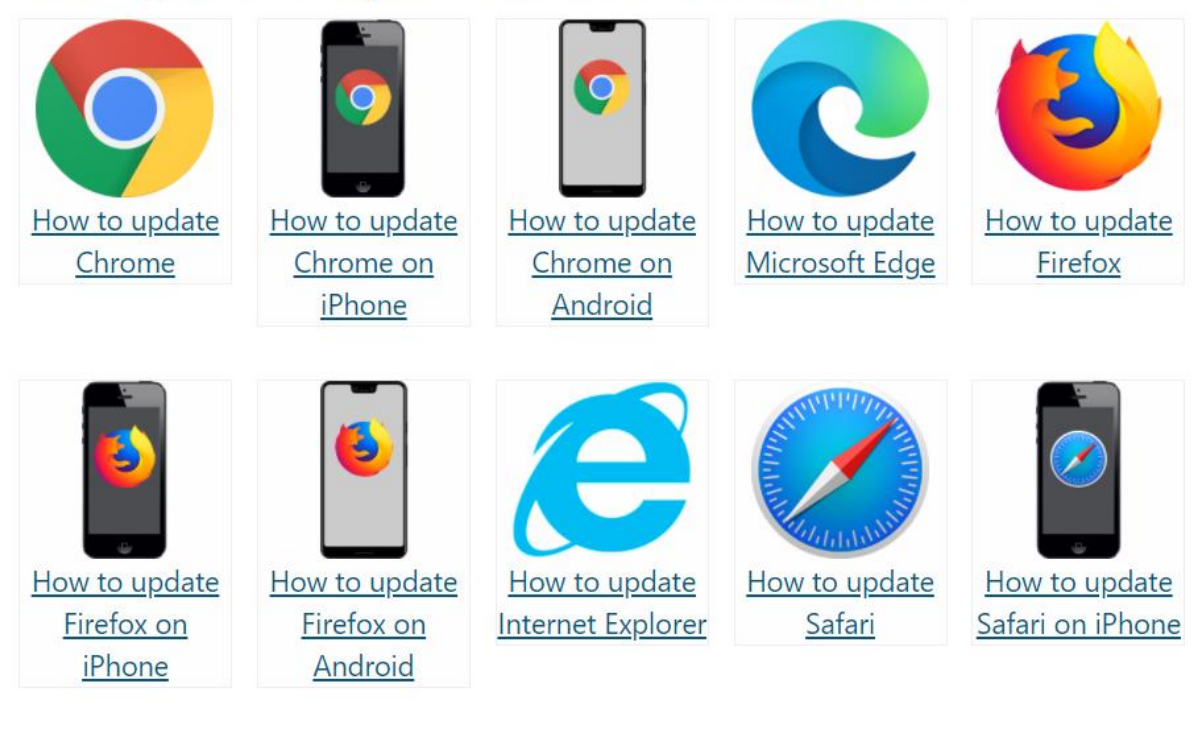

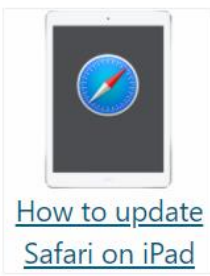